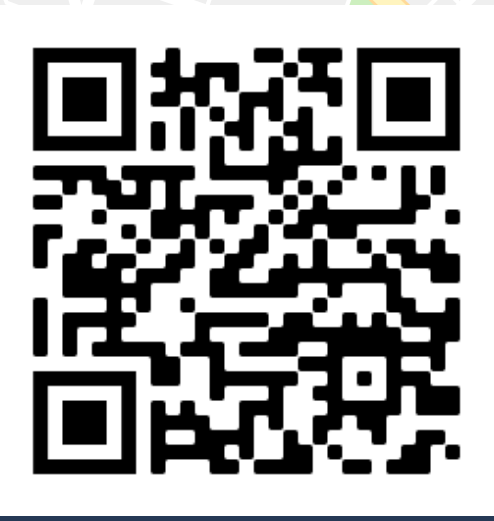

*Scan Me!*

Price & Buckland

## SCHOOL FINDER

- Step 1: Use your phones camera\* or QR scanner app to scan the QR code
- Step 2: Search for your school's name in the School Finder
- Step 3: Select : or  $\hat{m}$  in your web browser
- Step 4: Select "Add to home screen"

Your schools online shop will now appear on your phones home screen for easy future access. \*Compatible with most smart phones